# Configurar refletores de rota BGP no Nexus 9000

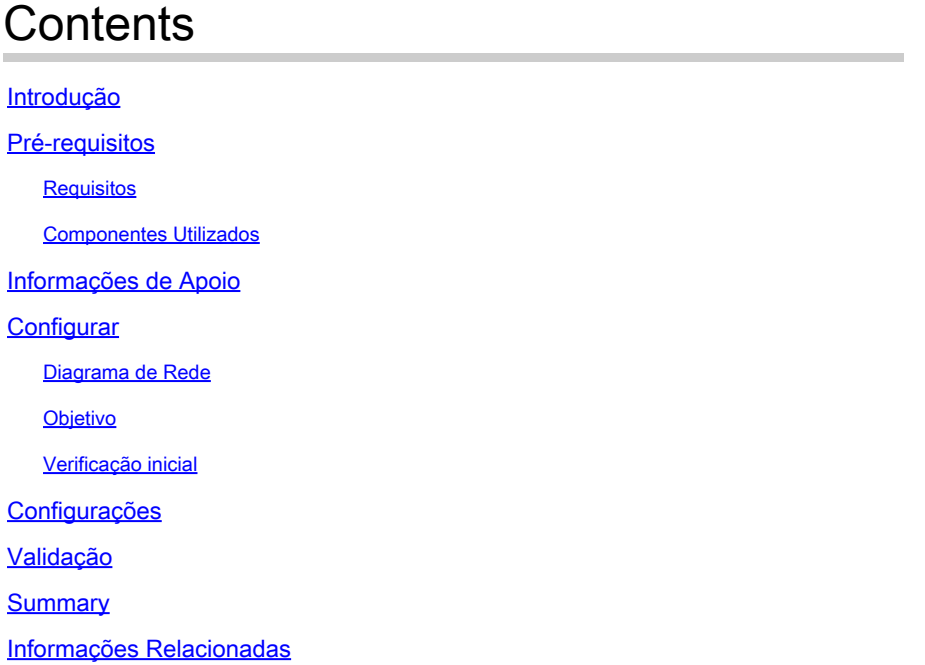

# Introdução

Este documento descreve o procedimento para configurar os Refletores de Rota do Protocolo de Gateway de Borda (BGP) no Nexus 9000 Series.

# Pré-requisitos

### **Requisitos**

A Cisco recomenda que você tenha conhecimento destes tópicos:

- Switches Nexus
- BGP

### Componentes Utilizados

Este documento não se restringe a versões de software e hardware específicas.

As informações neste documento foram criadas a partir de dispositivos em um ambiente de laboratório específico. Todos os dispositivos utilizados neste documento foram iniciados com uma configuração (padrão) inicial. Se sua rede estiver em produção, certifique-se de que você compreende o impacto potencial de qualquer comando que você planeja aplicar.

# Informações de Apoio

O mecanismo que o BGP usa para evitar loops de roteamento é adicionando seu próprio número de sistema autônomo (ASN) ao atributo AS PATH. Para uma topologia IBGP, as atualizações não modificam o atributo AS-PATH, pois pertencem ao mesmo ASN, o que pode causar um loop de roteamento.

Se o prefixo de BGP for recebido de um peer de IBGP, esse prefixo não poderá ser anunciado para outro vizinho de IBGP. O BGP usa sua regra de split horizon para evitar loops dentro do mesmo ASN.

Essa regra força você a ter uma topologia full-mesh para trocar prefixos com cada vizinho IBGP. Para grandes redes, ter um cenário de malha completa não é escalável, pois usa recursos excessivos para criar os peers.

As alternativas para uma topologia de malha completa para iBGP são:

- Reflexão de rota
- Confederações

Este documento concentra-se no uso apenas do Refletor de Rota BGP.

O uso de refletores de rota supera a limitação de malha completa. Um Refletor de Rota é um dispositivo designado dentro do AS (Sistema Autônomo) que reflete os prefixos iBGP para outros roteadores no mesmo AS.

# **Configurar**

Para verificar o guia de configuração dos Refletores de Rota BGP, consulte [Configuração de BGP](/content/en/us/td/docs/switches/datacenter/nexus9000/sw/93x/unicast/configuration/guide/b-cisco-nexus-9000-series-nx-os-unicast-routing-configuration-guide-93x/m-n9k-configuring-advanced-bgp-93x.html#task_DABEC66FE45B47418AFD4AE15850E4C7) [Avançado](/content/en/us/td/docs/switches/datacenter/nexus9000/sw/93x/unicast/configuration/guide/b-cisco-nexus-9000-series-nx-os-unicast-routing-configuration-guide-93x/m-n9k-configuring-advanced-bgp-93x.html#task_DABEC66FE45B47418AFD4AE15850E4C7)

Diagrama de Rede

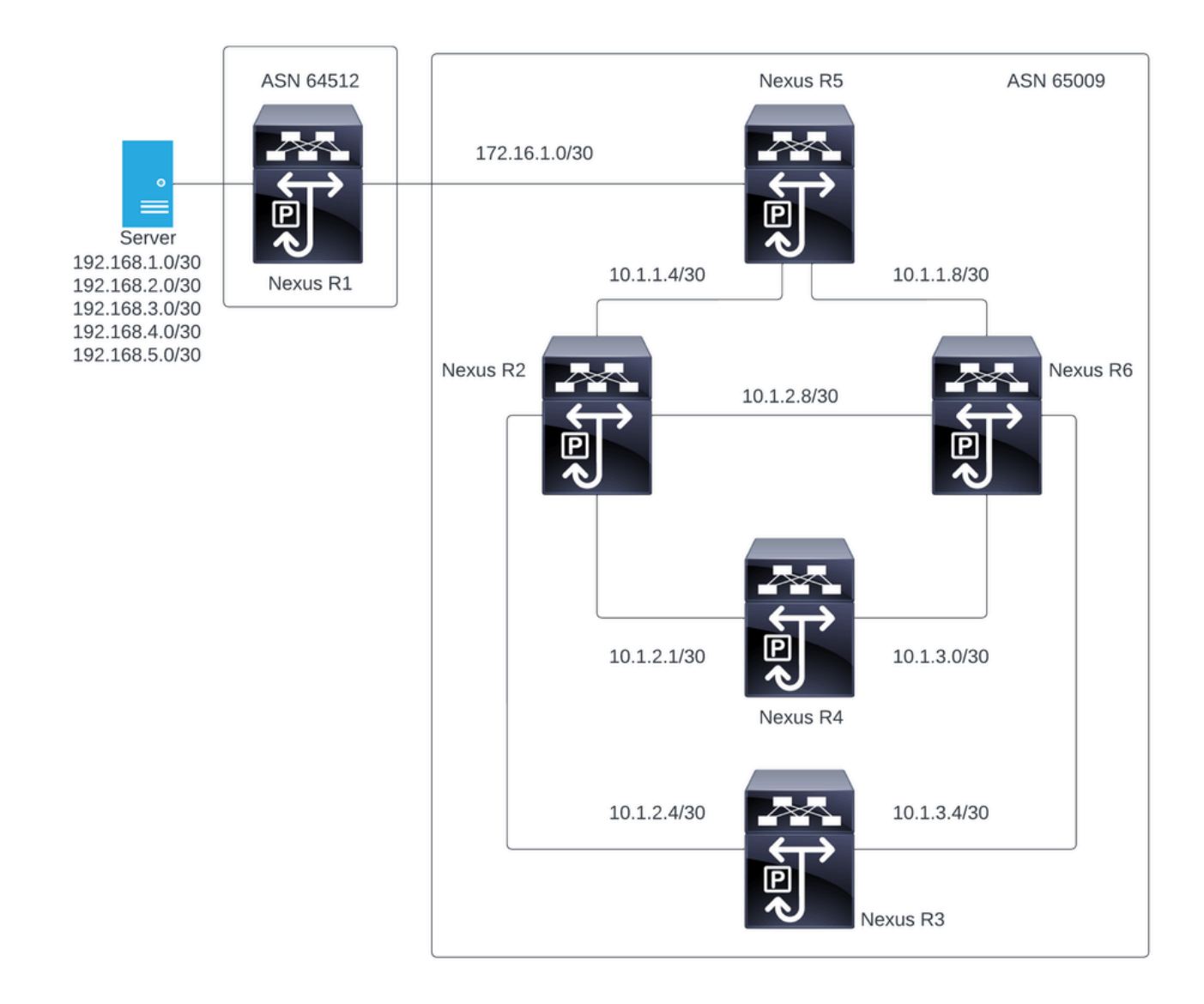

Nesta figura, o Nexus R2, Nexus R3, Nexus 4, Nexus R5 e Nexus R6 estabelecem uma vizinhança iBGP. Além disso, o Nexus R1 e o Nexus R5 estabelecem uma vizinhança eBGP.

### Objetivo

Troque as redes geradas pelo Nexus R1 para todos os Nexus dentro do mesmo 65000 ASN.

### Verificação inicial

O Nexus R1 executa o anúncio dos prefixos:

```
R1# show ip bgp
BGP routing table information for VRF default, address family IPv4 Unicast
BGP table version is 78, Local Router ID is 192.168.1.1
Status: s-suppressed, x-deleted, S-stale, d-dampened, h-history, *-valid, >-best
Path type: i-internal, e-external, c-confed, l-local, a-aggregate, r-redist, I-i
njected
Origin codes: i - IGP, e - EGP, ? - incomplete, | - multipath, & - backup, 2 - b
```
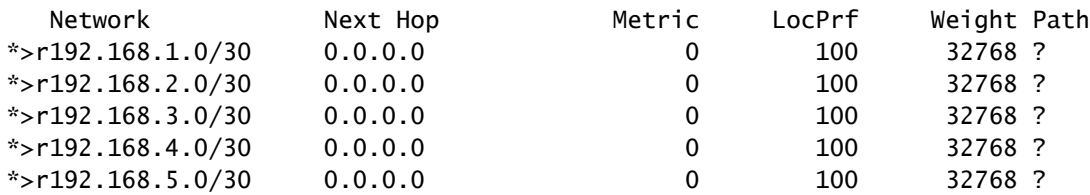

R1#

#### O Nexus R5 recebe o anúncio do Nexus R1 que é uma sessão eBGP.

Nexus R5

R5# show ip bgp BGP routing table information for VRF default, address family IPv4 Unicast BGP table version is 123, Local Router ID is 172.16.1.2 Status: s-suppressed, x-deleted, S-stale, d-dampened, h-history, \*-valid, >-best Path type: i-internal, e-external, c-confed, l-local, a-aggregate, r-redist, I-injected Origin codes: i - IGP, e - EGP, ? - incomplete, | - multipath, & - backup, 2 - best2 Network Next Hop Metric LocPrf Weight Path  $*$ >r10.1.1.4/30 0.0.0.0 0 0 100 32768 ? \*>r10.1.1.8/30 0.0.0.0 0 100 32768 ?  $*$ >r172.16.1.0/30 0.0.0.0 0 100 32768 ?  $*$  >e192.168.1.0/30 172.16.1.1 0 0 64512 ?  $*$  >e192.168.2.0/30 172.16.1.1 0 0 64512 ? \*>e192.168.3.0/30 172.16.1.1 0 0 0 64512 ?  $*$  > e192.168.4.0/30 172.16.1.1 0 0 64512 ?

R5#

O Nexus R5 anuncia os prefixos para seus pares iBGP Nexus R2 e R6.

 $*$  >e192.168.5.0/30 172.16.1.1 0 0 64512 ?

R2# show ip bgp BGP routing table information for VRF default, address family IPv4 Unicast BGP table version is 33, Local Router ID is 10.1.1.6 Status: s-suppressed, x-deleted, S-stale, d-dampened, h-history, \*-valid, >-best Path type: i-internal, e-external, c-confed, l-local, a-aggregate, r-redist, I-i njected Origin codes: i - IGP, e - EGP, ? - incomplete, | - multipath, & - backup, 2 - b est2

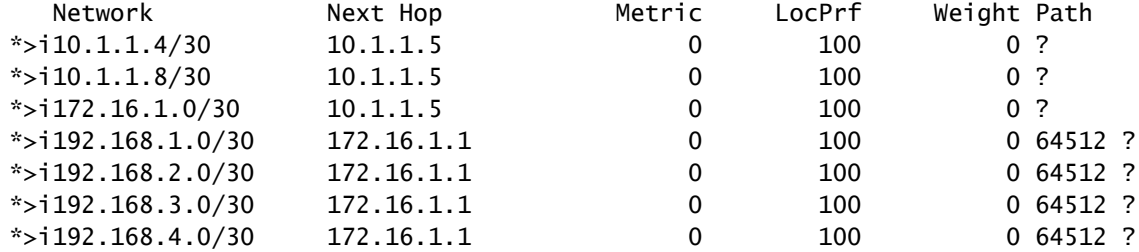

est2

R2#

R6# show ip bgp BGP routing table information for VRF default, address family IPv4 Unicast BGP table version is 33, Local Router ID is 10.1.1.10 Status: s-suppressed, x-deleted, S-stale, d-dampened, h-history, \*-valid, >-best Path type: i-internal, e-external, c-confed, l-local, a-aggregate, r-redist, I-injected Origin codes: i - IGP, e - EGP, ? - incomplete, | - multipath, & - backup, 2 - best2 Network Mext Hop Metric LocPrf Weight Path  $*$ >i10.1.1.4/30 10.1.1.9 0 100 0 ?  $* > i10.1.1.8/30$   $10.1.1.9$  0 100 0 ?<br> $* > i172.16.1.0/30$   $10.1.1.9$  0 100 0 ?  $*$ >i172.16.1.0/30 10.1.1.9 0 100 \*>i192.168.1.0/30 172.16.1.1 0 100 0 64512 ?  $*$  >i192.168.2.0/30 172.16.1.1 0 100 0 64512 ?<br> $*$  >i192.168.3.0/30 172.16.1.1 0 100 0 64512 ?  $*$  >i192.168.3.0/30 172.16.1.1 0 100 0 64512 ? \*>i192.168.4.0/30 172.16.1.1 0 100 0 64512 ? \*>i192.168.5.0/30 172.16.1.1 0 100 0 64512 ?

R6#

Pela regra de prevenção de loop, o BGP não anuncia nenhum prefixo aprendido por um peer iBGP para outros peers iBGP.

R2# show ip bgp neighbors 10.1.2.2 advertised-routes

Peer 10.1.2.2 routes for address family IPv4 Unicast: BGP table version is 88, Local Router ID is 10.150.0.1 Status: s-suppressed, x-deleted, S-stale, d-dampened, h-history, \*-valid, >-best Path type: i-internal, e-external, c-confed, l-local, a-aggregate, r-redist, I-i njected Origin codes: i - IGP, e - EGP, ? - incomplete, | - multipath, & - backup, 2 - b est2

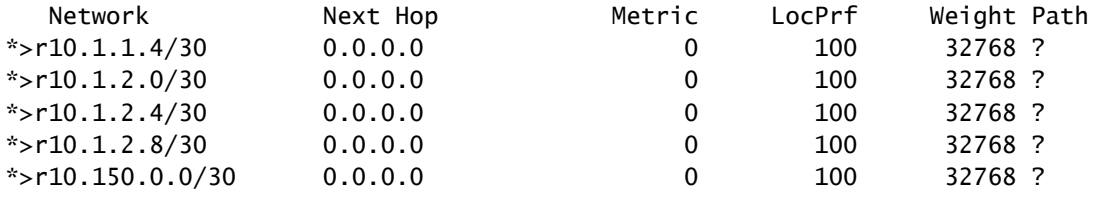

R2#

Nexus R3 e Nexus R4 não recebem os prefixos gerados pelo Nexus R1.

R3# show ip bgp BGP routing table information for VRF default, address family IPv4 Unicast BGP table version is 28, Local Router ID is 10.100.100.1

```
Status: s-suppressed, x-deleted, S-stale, d-dampened, h-history, *-valid, >-best
Path type: i-internal, e-external, c-confed, l-local, a-aggregate, r-redist, I-injected
Origin codes: i - IGP, e - EGP, ? - incomplete, | - multipath, & - backup, 2 - best2
  Network Mext Hop Metric LocPrf Weight Path
*>l10.100.100.0/24 0.0.0.0 100 32768 i
R4# show ip bgp
BGP routing table information for VRF default, address family IPv4 Unicast
BGP table version is 6, Local Router ID is 10.200.200.1
Status: s-suppressed, x-deleted, S-stale, d-dampened, h-history, *-valid, >-best
Path type: i-internal, e-external, c-confed, l-local, a-aggregate, r-redist, I-injected
Origin codes: i - IGP, e - EGP, ? - incomplete, | - multipath, & - backup, 2 - best2
  Network Mext Hop Metric LocPrf Weight Path
*>l10.200.200.0/24 0.0.0.0 100 32768 i
```
R4#

### Configurações

Para a topologia acima, os dispositivos selecionados a serem transformados em um refletor de rota são o Nexus R2 e o Nexus R6, pois esses dispositivos têm conexão com todos os peers iBGP dentro do mesmo ASN.

Observação: a configuração do refletor de rota causa uma redefinição para cada par bgp modificado. Essa configuração deve ser feita em uma janela de manutenção.

Observação: pelo projeto de topologia, os Nexus R2 e R6 são convertidos em refletores de rota para 65000 ASN.

Nexus R1

R1# show run bgp !Command: show running-config bgp !Running configuration last done at: Wed Jan 31 02:43:31 2024 !Time: Wed Jan 31 23:24:28 2024 version 10.2(5) Bios:version 05.47 feature bgp router bgp 64512 address-family ipv4 unicast redistribute direct route-map REDISTRIBUTE\_LOCAL neighbor 172.16.1.2 remote-as 65000 address-family ipv4 unicast

R1#

#### Nexus R2

R2# show run bgp !Command: show running-config bgp !Running configuration last done at: Wed Jan 31 03:10:49 2024 !Time: Wed Jan 31 23:24:15 2024 version 10.2(5) Bios:version 05.47 feature bgp router bgp 65000 cluster-id 10.150.0.1 address-family ipv4 unicast redistribute direct route-map ALLOW neighbor 10.1.1.5 remote-as 65000 address-family ipv4 unicast route-reflector-client neighbor 10.1.2.2 remote-as 65000 address-family ipv4 unicast route-reflector-client neighbor 10.1.2.6 remote-as 65000 address-family ipv4 unicast route-reflector-client neighbor 10.1.2.10 remote-as 65000 address-family ipv4 unicast route-reflector-client

```
R2#
```
Nexus R3

R3# show run bgp

!Command: show running-config bgp !Running configuration last done at: Wed Jan 31 02:49:05 2024 !Time: Wed Jan 31 23:10:07 2024

version 10.2(5) Bios:version 05.47 feature bgp

router bgp 65000 address-family ipv4 unicast network 10.100.100.0/24

```
 neighbor 10.1.2.5
   remote-as 65000
   address-family ipv4 unicast
 neighbor 10.1.3.5
   remote-as 65000
   address-family ipv4 unicast
```
R3#

Nexus R4

R4# show run bgp

!Command: show running-config bgp !Running configuration last done at: Wed Jan 31 02:56:11 2024 !Time: Wed Jan 31 23:00:44 2024 version 10.2(5) Bios:version 05.47 feature bgp router bgp 65000 address-family ipv4 unicast network 10.200.200.0/24 neighbor 10.1.2.1 remote-as 65000 address-family ipv4 unicast neighbor 10.1.3.1 remote-as 65000 address-family ipv4 unicast R4# Nexus R5

R5# show run bgp

!Command: show running-config bgp !Running configuration last done at: Wed Jan 31 02:48:38 2024 !Time: Wed Jan 31 23:24:15 2024 version 10.2(5) Bios:version 05.47 feature bgp router bgp 65000

 address-family ipv4 unicast redistribute direct route-map ALLOW neighbor 10.1.1.6 remote-as 65000 address-family ipv4 unicast neighbor 10.1.1.10 remote-as 65000

```
 address-family ipv4 unicast
 neighbor 172.16.1.1
   remote-as 64512
   address-family ipv4 unicast
```

```
R5#
```
Nexus R6

R6# show run bgp

!Command: show running-config bgp !Running configuration last done at: Wed Jan 31 03:12:40 2024 !Time: Wed Jan 31 23:24:18 2024 version 10.2(5) Bios:version 05.47 feature bgp router bgp 65000 cluster-id 10.160.0.1 address-family ipv4 unicast redistribute direct route-map ALLOW neighbor 10.1.1.9 remote-as 65000 address-family ipv4 unicast route-reflector-client neighbor 10.1.2.9 remote-as 65000 address-family ipv4 unicast route-reflector-client neighbor 10.1.3.2 remote-as 65000 address-family ipv4 unicast route-reflector-client neighbor 10.1.3.6 remote-as 65000 address-family ipv4 unicast route-reflector-client

R6#

### Validação

Depois de transformar o Nexus R2 e o Nexus R6 como refletor de rota, os prefixos são anunciados aos peers do iBGP. .

R2# show ip bgp neighbors 10.1.2.2 advertised-routes

Peer 10.1.2.2 routes for address family IPv4 Unicast:

BGP table version is 22, Local Router ID is 10.150.0.1 Status: s-suppressed, x-deleted, S-stale, d-dampened, h-history, \*-valid, >-best Path type: i-internal, e-external, c-confed, l-local, a-aggregate, r-redist, I-i njected Origin codes: i - IGP, e - EGP, ? - incomplete, | - multipath, & - backup, 2 - b est2

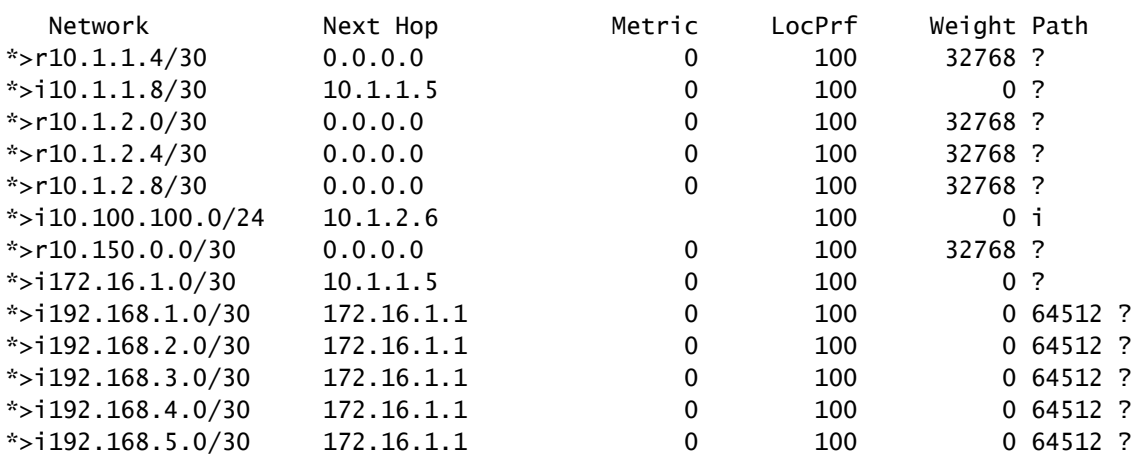

R2#

#### Nexus R3 e Nexus R4 recebem os prefixos gerados pelo Nexus R1.

R3# show ip bgp BGP routing table information for VRF default, address family IPv4 Unicast BGP table version is 108, Local Router ID is 10.100.100.1 Status: s-suppressed, x-deleted, S-stale, d-dampened, h-history, \*-valid, >-best Path type: i-internal, e-external, c-confed, l-local, a-aggregate, r-redist, I-injected Origin codes: i - IGP, e - EGP, ? - incomplete, | - multipath, & - backup, 2 - best2

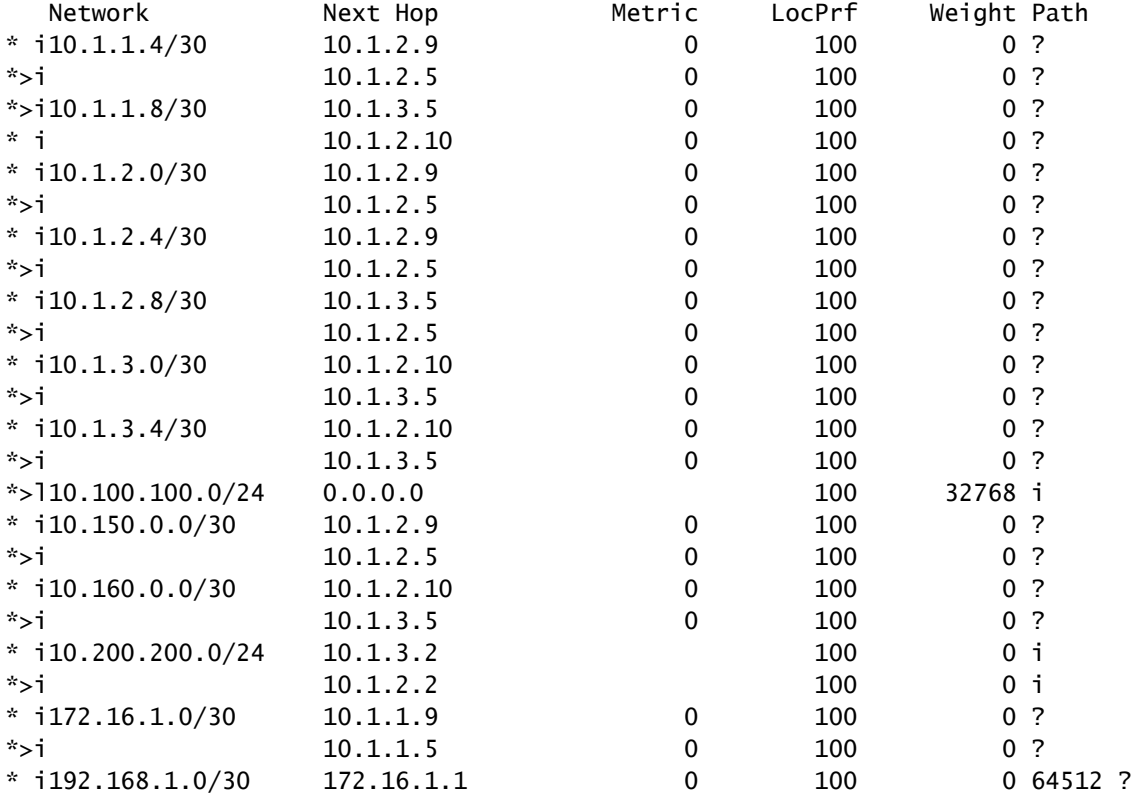

| $*$ >i              | 172.16.1.1 |   | 100 | 0,64512,? |  |
|---------------------|------------|---|-----|-----------|--|
| $* i192.168.2.0/30$ | 172.16.1.1 | 0 | 100 | 0 64512 ? |  |
| $*$ >i              | 172.16.1.1 | 0 | 100 | 0,64512,? |  |
| $* i192.168.3.0/30$ | 172.16.1.1 | 0 | 100 | 0,64512,? |  |
| $*$ >i              | 172.16.1.1 | 0 | 100 | 0 64512 ? |  |
| $* i192.168.4.0/30$ | 172.16.1.1 | 0 | 100 | 0 64512 ? |  |
| $*$ >i              | 172.16.1.1 | 0 | 100 | 0,64512,? |  |
| $* i192.168.5.0/30$ | 172.16.1.1 | 0 | 100 | 0,64512,? |  |
| $*$ >i              | 172.16.1.1 | 0 | 100 | 0,64512,? |  |
|                     |            |   |     |           |  |

R3#

R4# show ip bgp BGP routing table information for VRF default, address family IPv4 Unicast BGP table version is 78, Local Router ID is 10.200.200.1 Status: s-suppressed, x-deleted, S-stale, d-dampened, h-history, \*-valid, >-best Path type: i-internal, e-external, c-confed, l-local, a-aggregate, r-redist, I-injected Origin codes: i - IGP, e - EGP, ? - incomplete, | - multipath, & - backup, 2 - best2

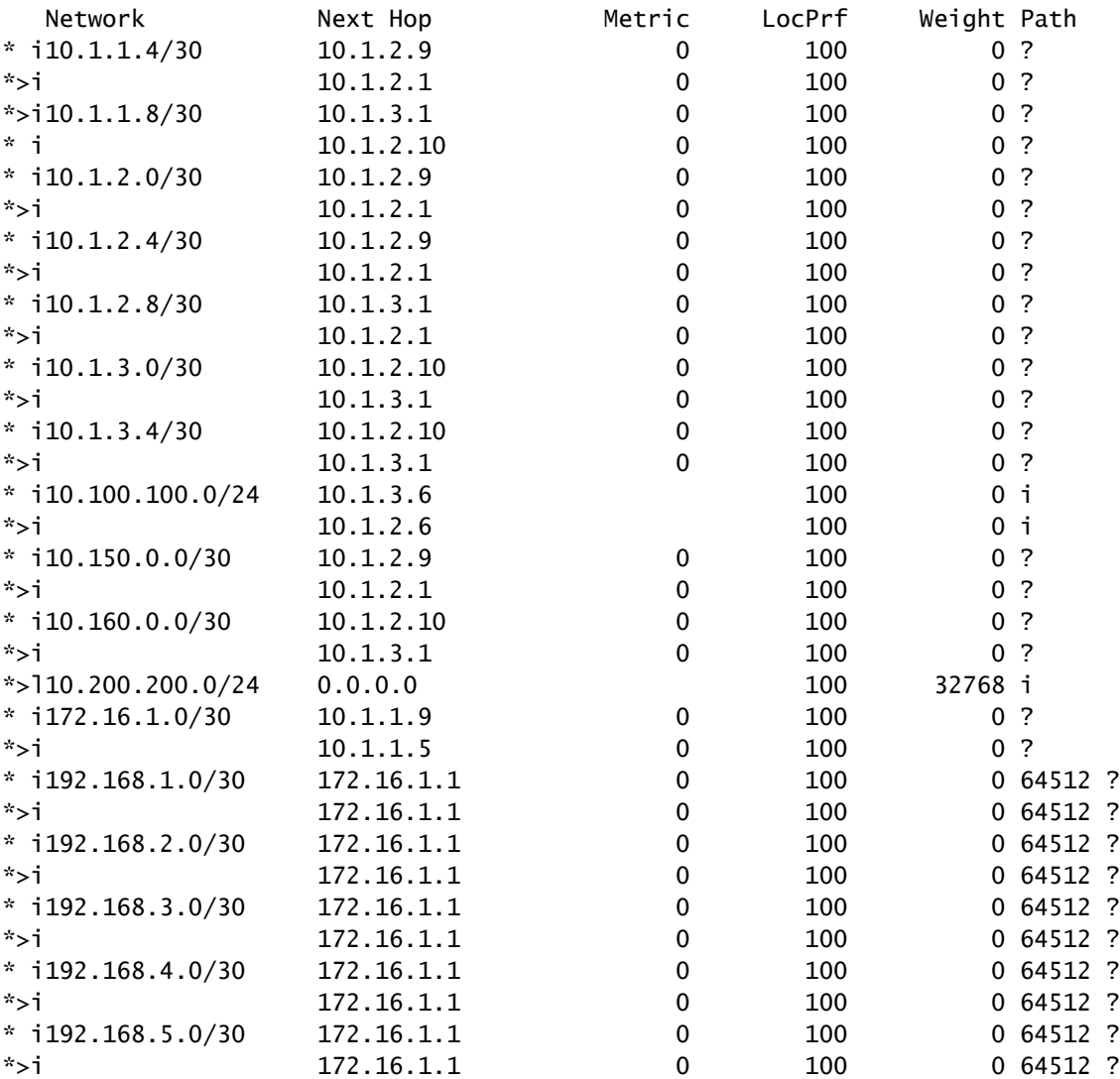

R4#

Os prefixos aprendidos pelo Refletor de Rota exibem o IP do par BGP e o ID do cluster.

R4# show ip bgp 192.168.2.0 BGP routing table information for VRF default, address family IPv4 Unicast BGP routing table entry for 192.168.2.0/30, version 63 Paths: (2 available, best #2) Flags: (0x8000001a) (high32 00000000) on xmit-list, is in urib, is best urib route, is in HW Path type: internal, path is valid, not best reason: Neighbor Address, no labeled nexthop AS-Path: 64512 , path sourced external to AS 172.16.1.1 (metric 0) from 10.1.3.1 (10.160.0.1) >>>>>>> Peer IP (Cluster ID) Origin incomplete, MED 0, localpref 100, weight 0 Originator: 172.16.1.2 Cluster list: 10.160.0.1 Advertised path-id 1 Path type: internal, path is valid, is best path, no labeled nexthop, in rib AS-Path: 64512 , path sourced external to AS 172.16.1.1 (metric 0) from 10.1.2.1 (10.150.0.1) Origin incomplete, MED 0, localpref 100, weight 0 Originator: 172.16.1.2 Cluster list: 10.150.0.1 Path-id 1 not advertised to any peer R4#

Observação: as rotas recebidas pelo Nexus R3 e Nexus R4 pelo Refletor de Rota não são anunciadas para outro peer iBGP como parte da regra de prevenção de Loop.

## Summary

A configuração do Refletor de Rota não requer uma configuração complexa para refletir as rotas para seus clientes iBGP, basta adicionar sob a família de endereços a palavra-chave "routerefletor-client", isso notifica o sistema para agir como um Refletor de Rota para esse vizinho.

Observação: para revisar confederações BGP no Nexus, consulte [Configurar confederações](https://www.cisco.com/c/pt_br/support/docs/ip/border-gateway-protocol-bgp/221029-configure-bgp-confederations-on-nexus-90.html) [BGP no Nexus 9000](https://www.cisco.com/c/pt_br/support/docs/ip/border-gateway-protocol-bgp/221029-configure-bgp-confederations-on-nexus-90.html)

### Informações Relacionadas

• [Suporte técnico e downloads da Cisco](https://www.cisco.com/c/pt_br/support/index.html?referring_site=bodynav)

### Sobre esta tradução

A Cisco traduziu este documento com a ajuda de tecnologias de tradução automática e humana para oferecer conteúdo de suporte aos seus usuários no seu próprio idioma, independentemente da localização.

Observe que mesmo a melhor tradução automática não será tão precisa quanto as realizadas por um tradutor profissional.

A Cisco Systems, Inc. não se responsabiliza pela precisão destas traduções e recomenda que o documento original em inglês (link fornecido) seja sempre consultado.